## COMP1400

Using Fugu to upload your assignment to your cse folder

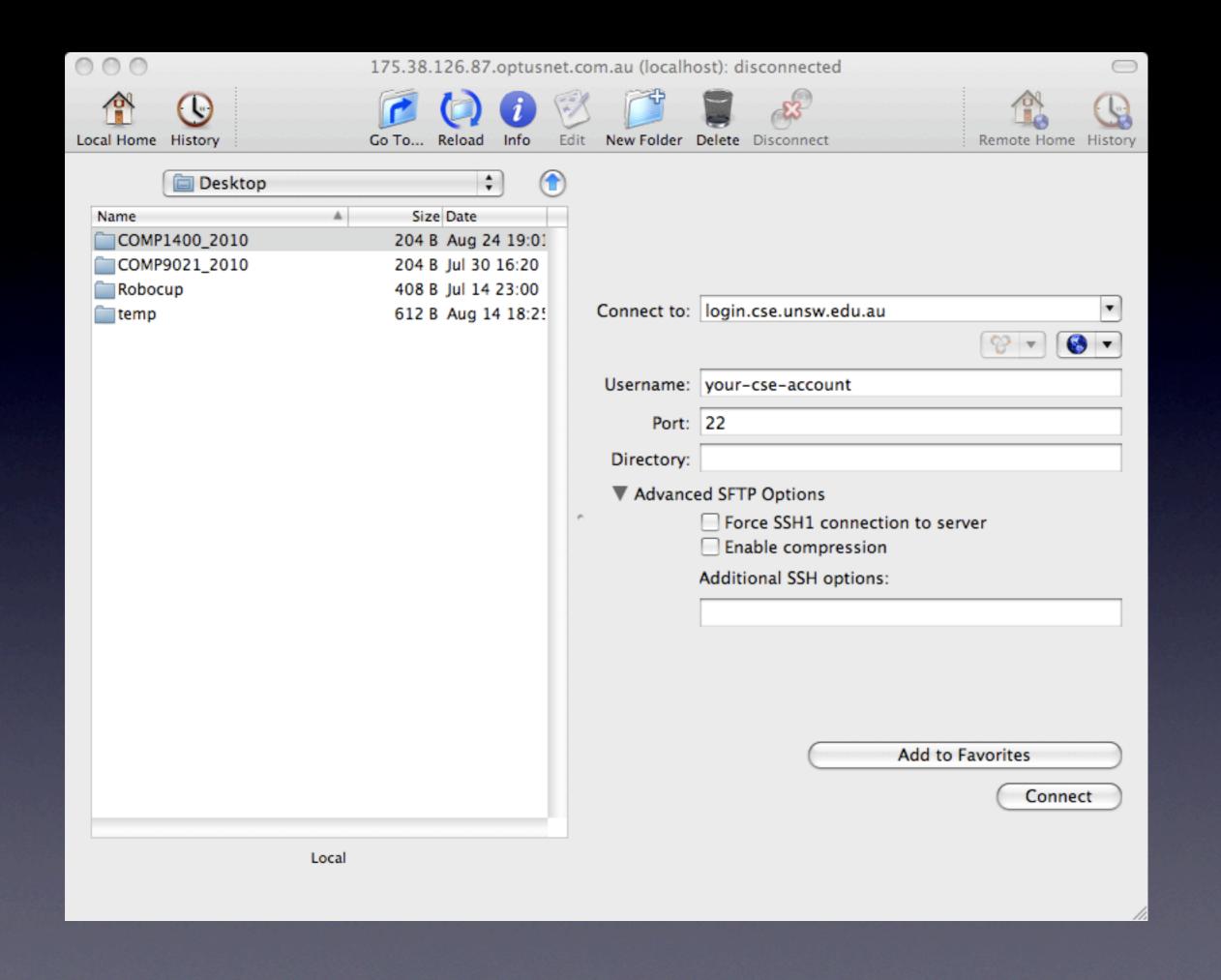

Run Fugu and enter Host info (login.cse.unsw.edu.au, port: 22) Use your cse-user name

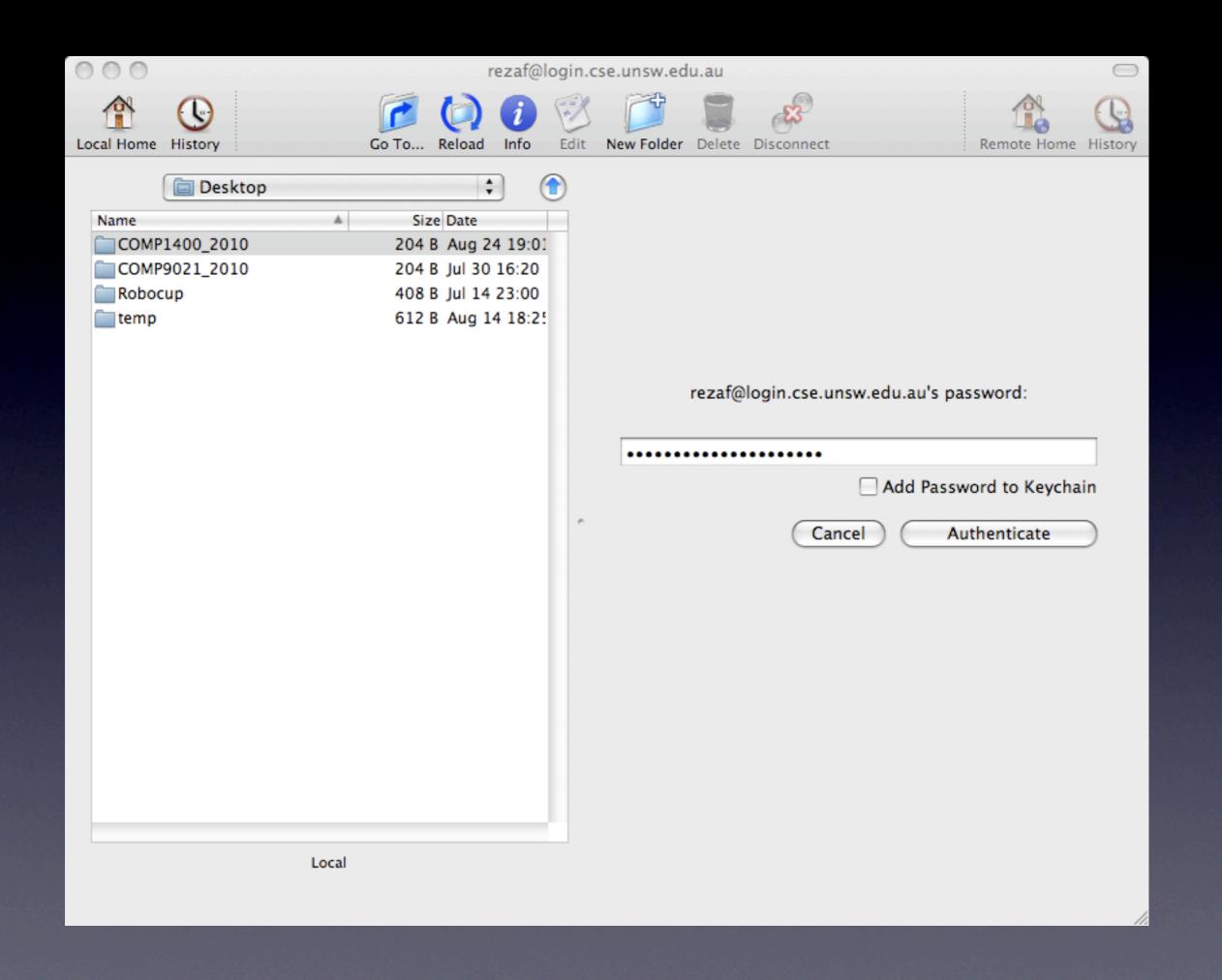

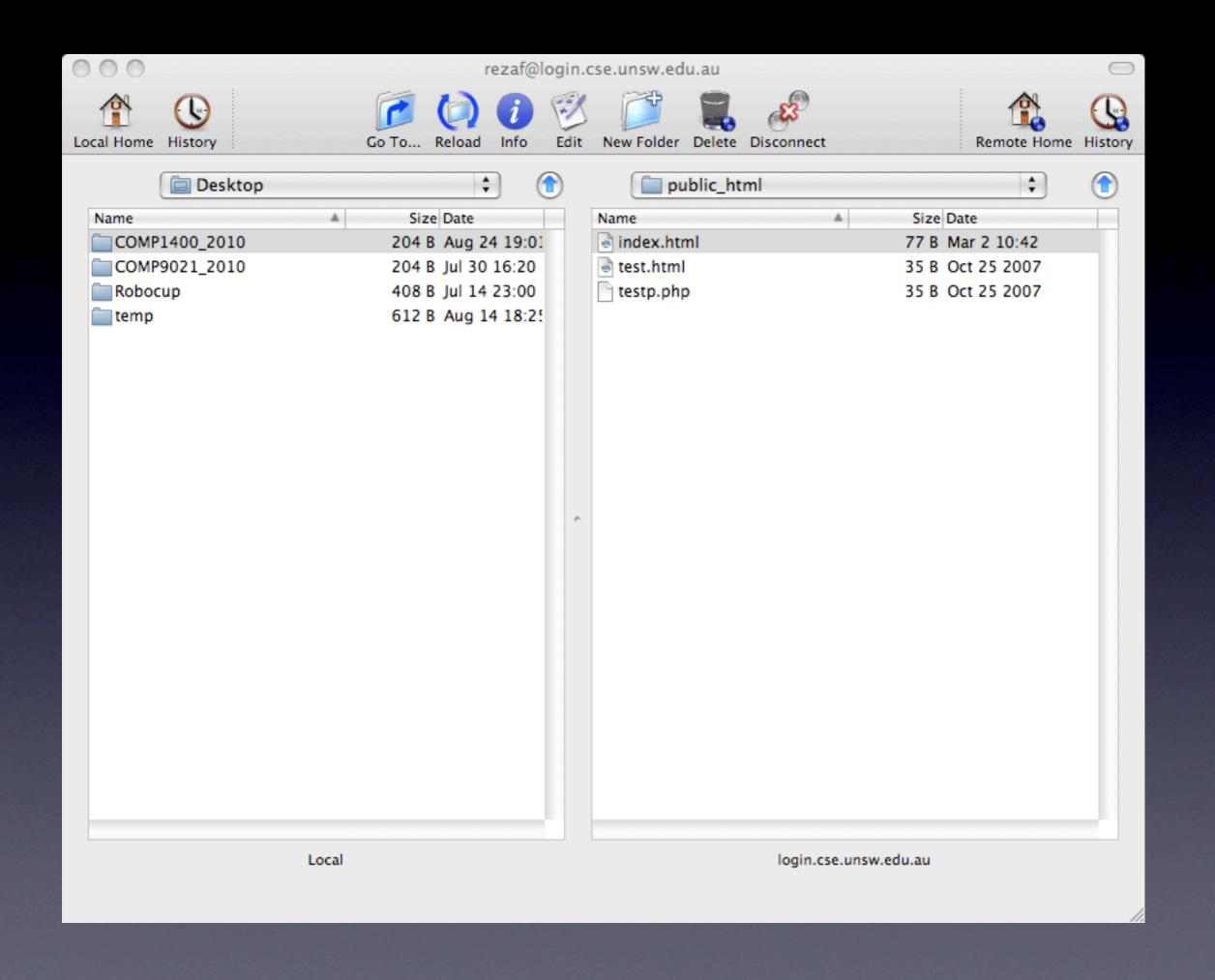

you have access to your local folders in one side and your home directory (on cse server) on the other side Go to public\_html folder

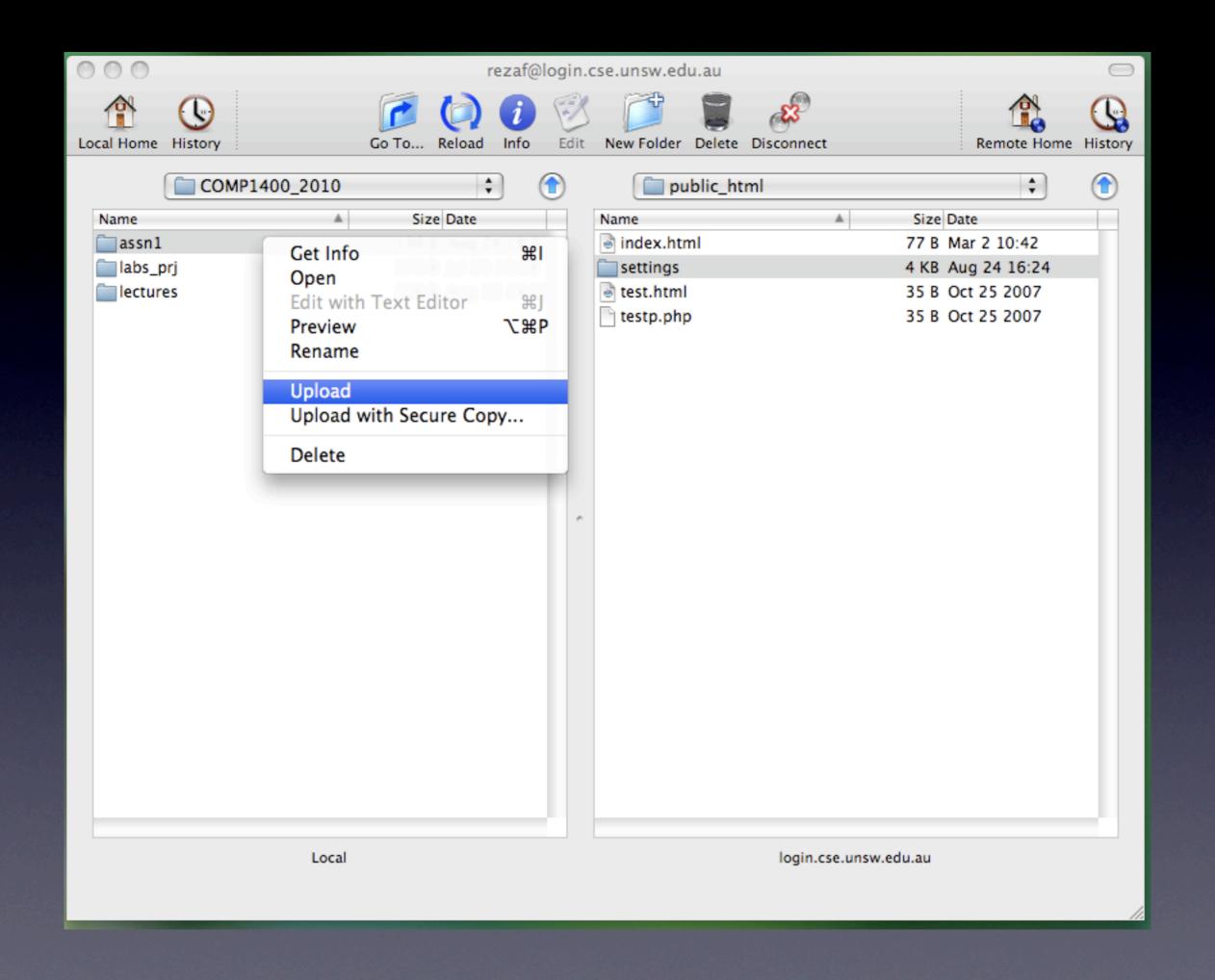

Go to your local folder which has assignment folder Make sure the other side is in public\_html Right-click on assignment folder and choose 'Upload'

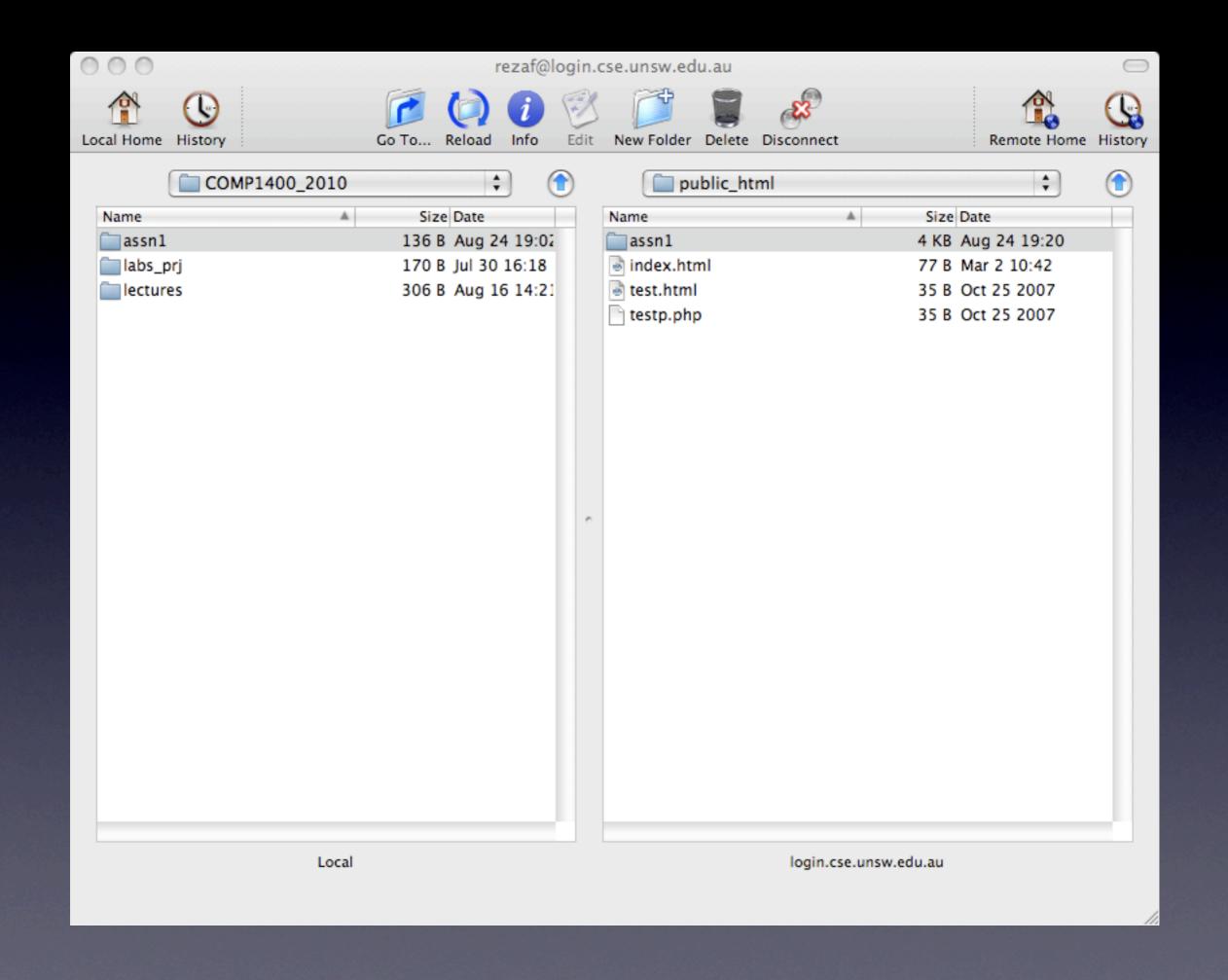

You should be able to see your assignment folder in the other side Choose Disconnect to Exit

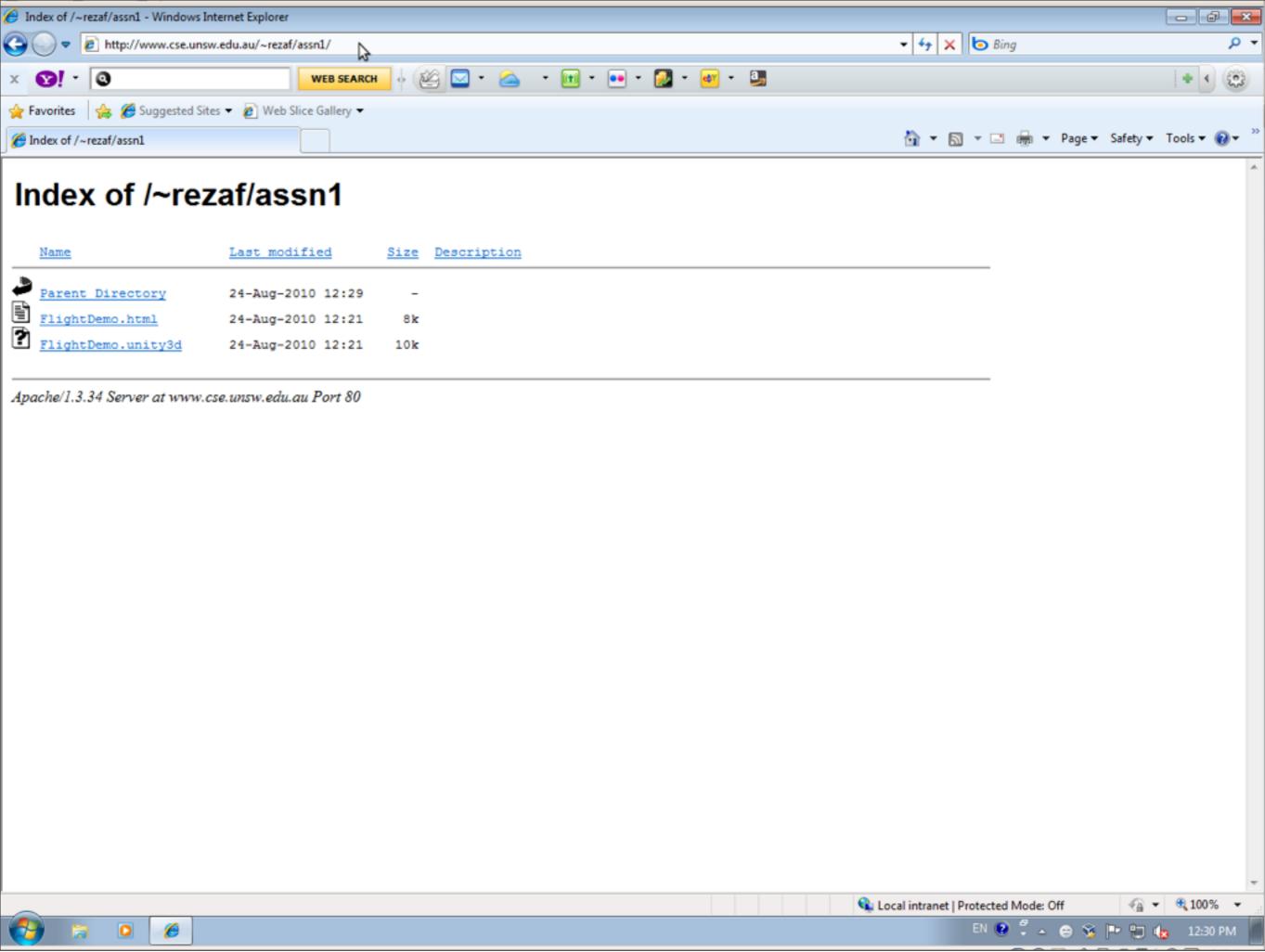

Check if the assignment is accessible use <a href="http://www.cse.unsw.edu.au/~username/assn1">http://www.cse.unsw.edu.au/~username/assn1</a> and choose the html file